# **UR24C USB AUDIO INTERFACE**

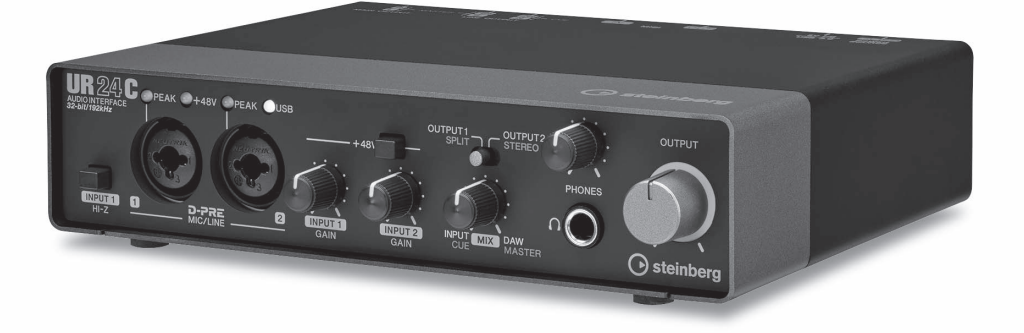

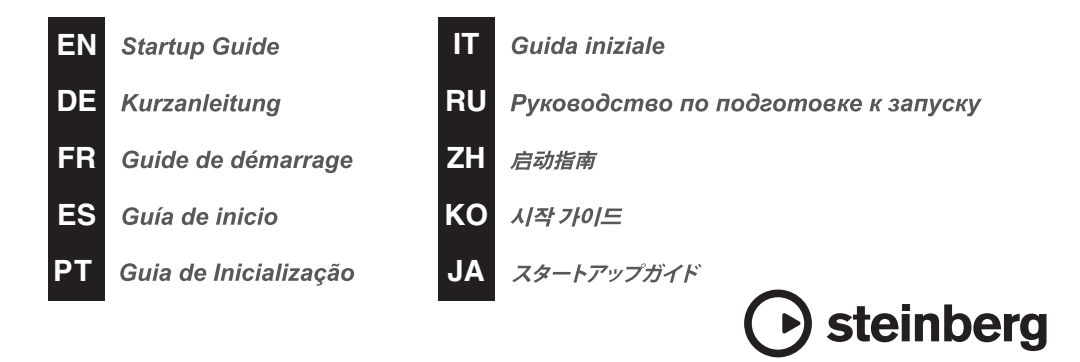

# **Sommario**

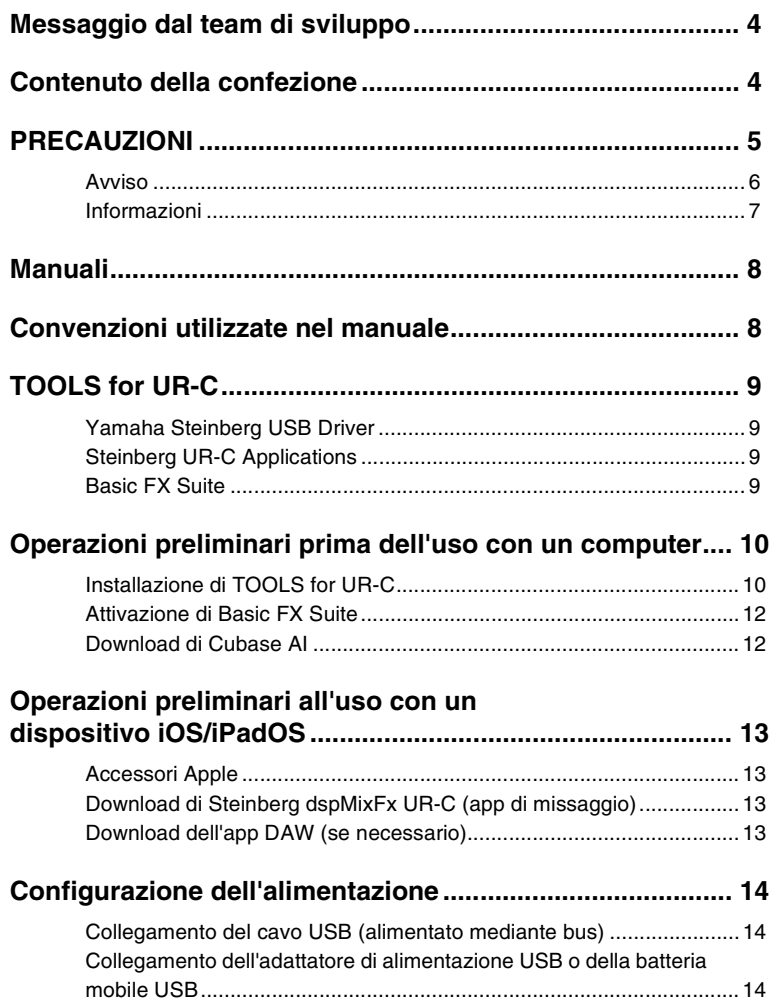

# <span id="page-2-0"></span>**Messaggio dal team di sviluppo**

Grazie per avere scelto l'interfaccia audio USB UR24C.

Come nuova gamma della serie UR, nel 2019 sono stati rilasciati tre modelli della serie UR-C. Ora stiamo aggiungendo il nuovo modello UR24C.

UR24C è un semplice design 2-in/4-out che presenta due potenti funzioni di monitoraggio, DAW e DJ, in grado di coprire una varietà di scenari di utilizzo completamente diversi con un'unica interfaccia.

La modalità di monitoraggio "DAW" è estremamente pratica per produrre musica con una DAW come Cubase.

Ad esempio, è possibile utilizzare il monitoraggio diretto e gli effetti integrati per registrazioni prive di latenza.

Dispone inoltre di una funzione di loopback che è possibile utilizzare durante lo streaming della musica in diretta su Internet.

La modalità di monitoraggio "DJ" consente di monitorare due segnali di uscita separati contemporaneamente su un unico paio di cuffie. Questa modalità è particolarmente utile se si utilizza il software DJ.

La serie UR-C si sta gradualmente evolvendo in funzione delle mutevoli esigenze nella produzione audio.

Continueremo a impegnarci al massimo per supportare pienamente gli sforzi creativi dei nostri utenti.

Il team di sviluppo hardware Steinberg

# <span id="page-2-1"></span>**Contenuto della confezione**

La confezione di questo prodotto contiene quanto riportato di seguito. Una volta aperta la confezione, assicurarsi che sia presente quanto elencato di seguito.

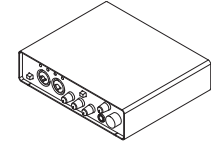

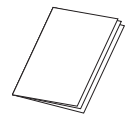

**3** UR24C Guida iniziale (questo manuale)

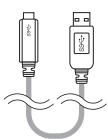

 $\bullet$  UR24C unità principale  $\bullet$  cavo USB 3.0 (3.1 Gen1, da tipo C a tipo A, 1 m)

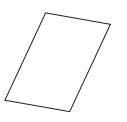

**4 CUBASE ALDOWNLOAD** INFORMATION

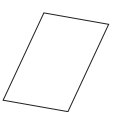

**6** ESSENTIAL PRODUCT LICENCE INFORMATION

# <span id="page-3-0"></span>**PRECAUZIONI**

# **LEGGERE ATTENTAMENTE PRIMA DI CONTINUARE**

## Conservare questo manuale in un luogo sicuro per future consultazioni.

Questo prodotto è progettato per la produzione/registrazione di musica. Non utilizzare per scopi diversi da quelli previsti. Le persone che non hanno familiarità con l'utilizzo o non sono in grado di utilizzarlo in base a quanto indicato da questo manuale, quali i bambini, devono essere supervisionati da persone responsabili per garantire la loro incolumità.

# *AVVERTENZA*

**Attenersi sempre alle precauzioni di base indicate di seguito per evitare il rischio di lesioni gravi o addirittura di morte dovuto a scosse elettriche, cortocircuiti, danni, incendi o altri pericoli. Tali precauzioni includono, fra le altre, quelle indicate di seguito:**

## **Anomalie**

- Se si verifica uno dei problemi riportati di seguito, scollegare immediatamente il cavo USB dal computer.
	- Il cavo USB è sfilacciato o danneggiato.
	- Vengono emessi odori insoliti o fumo.
	- Alcuni oggetti o dell'acqua sono caduti nel prodotto.
	- Si verifica un'improvvisa scomparsa del suono durante l'utilizzo del prodotto.

- Il prodotto presenta crepe o altri danni visibili. Richiedere quindi l'assistenza o la riparazione da parte di un tecnico autorizzato Yamaha.

## **Non aprire**

• Questo prodotto non contiene componenti riparabili dall'utente. Non tentare di smontare o modificare in alcun modo i componenti interni.

## **Esposizione all'acqua/Esposizione al fuoco**

- Non esporre il prodotto alla pioggia, non usarlo vicino all'acqua o in ambienti umidi o bagnati né sistemare su di esso contenitori di liquidi (ad es. tazze, bicchieri o bottiglie) che possano riversarsi in una qualsiasi delle aperture.
- Non posizionare oggetti accesi o fiamme vive in prossimità del prodotto per evitare il rischio di incendio.

## **Danni all'udito**

- Prima di accendere o spegnere tutti i dispositivi, impostare al minimo tutti i livelli di volume. La mancata osservanza di queste precauzioni potrebbe provocare scosse elettriche, danni all'udito o alle apparecchiature.
- Quando si accende il sistema audio, accendere sempre l'amplificatore PER ULTIMO, per evitare danni all'udito e all'altoparlante. Analogamente, quando si spegne il sistema audio, l'amplificatore deve essere spento PER PRIMO.
- Non utilizzare le cuffie per lunghi periodi di tempo o con livelli di volume eccessivi. Tali pratiche potrebbero causare una perdita permanente dell'udito. Se si accusano disturbi uditivi come fischi o abbassamento dell'udito, rivolgersi a un medico.

# *ATTENZIONE*

**Attenersi sempre alle precauzioni di base elencate di seguito per evitare la possibilità di lesioni personali o ad altre persone. Tali precauzioni includono, fra le altre, quelle indicate di seguito:**

## **Posizione e collegamento**

• Non collocare il prodotto in posizione instabile o soggetta a vibrazioni eccessive, per evitare che cada e che causi eventualmente lesioni.

#### PRECAUZIONI

- Tenere il prodotto fuori dalla portata dei bambini. Questo prodotto non è adatto per l'uso in luoghi in cui potrebbero essere presenti dei bambini.
- Non collocare il prodotto in una posizione che comporti il rischio di contatto con gas corrosivi o aria salmastra per evitare possibili malfunzionamenti.
- Prima di spostare il prodotto, scollegare tutti i cavi.

#### **Manutenzione**

• Durante la pulizia del prodotto, rimuovere il cavo USB dal computer.

#### **Precauzioni di utilizzo**

• Non appoggiarsi al prodotto né collocarvi sopra oggetti pesanti.

# <span id="page-4-0"></span>**Avviso**

Attenersi sempre agli avvisi elencati di sequito per evitare il malfunzionamento/ danneggiamento del dispositivo e il danneggiamento dei dati o di altri oggetti.

#### **Utilizzo e manutenzione**

- Non utilizzare il prodotto in prossimità di apparecchi televisivi, radio o altri dispositivi elettrici. In questi casi, il prodotto, l'apparecchio televisivo o la radio potrebbe generare dei disturbi.
- Non esporre il prodotto a polvere o vibrazioni eccessive o a temperature troppo calde o fredde onde evitare la deformazione del pannello, il funzionamento instabile o danni ai componenti interni del prodotto.
- Non installare il prodotto in luoghi con forti sbalzi di temperatura, altrimenti potrebbe formarsi della condensa all'interno o sulla superficie del prodotto, provocandone la rottura.
- Se si ritiene che sia presente della condensa, lasciare spento il prodotto per alcune ore fino alla completa asciugatura dell'umidità al fine di evitare possibili danni.
- Non collocare oggetti in vinile, plastica o gomma sul prodotto, dal momento che possono causare l'alterazione o lo scolorimento del pannello.
- Pulire il prodotto con un panno morbido e asciutto. Non utilizzare diluenti, solventi, liquidi per la pulizia o salviette detergenti, dal momento che possono causare alterazioni o scolorimenti.

# <span id="page-5-0"></span>**Informazioni**

## **Informazioni sui copyright**

- Il software contenuto nel CD-ROM TOOLS for UR-C e i relativi copyright sono proprietà esclusiva di Yamaha Corporation.
- Il presente manuale è copyright esclusivo di Yamaha Corporation.
- È espressamente vietato copiare il software o riprodurre il presente manuale, in tutto o in parte e con qualsiasi mezzo, in assenza di autorizzazione scritta del produttore.
- Questo prodotto incorpora e integra programmi e contenuti per computer di cui Steinberg Media Technologies GmbH e Yamaha Corporation detengono i diritti di copyright o in relazione ai quali dispongono di una licenza di utilizzo del copyright di terzi. I materiali protetti da copyright comprendono, senza limitazioni, tutto il software per computer, i file di stile, i file MIDI, i dati WAVE, le partiture musicali e le registrazioni audio. Qualsiasi utilizzo non autorizzato di tali programmi e contenuti al di fuori dell'uso personale è vietato dalla legge. Qualsiasi violazione del copyright sarà perseguita a termini di legge. È VIETATO ESEGUIRE, DISTRIBUIRE O UTILIZZARE COPIE ILLEGALI.

## **Informazioni su funzioni e dati incorporati nel prodotto**

• I connettori di tipo XLR sono cablati come mostrato di seguito (standard IEC60268): pin 1: terra, pin 2: caldo (+) e pin 3: freddo (-).

## **Informazioni sul presente manuale**

- Le illustrazioni e le schermate presenti in questo manuale vengono fornite esclusivamente a scopo descrittivo.
- Steinberg Media Technologies GmbH e Yamaha Corporation non rilasciano dichiarazioni o garanzie in relazione all'uso del software e della documentazione e declinano ogni responsabilità in merito ai risultati derivanti dall'uso del presente manuale e del software.
- Steinberg, Cubase e Cubasis sono marchi di Steinberg Media Technologies GmbH.
- Windows è un marchio registrato di Microsoft® Corporation negli Stati Uniti e in altri paesi.
- Apple, Mac, iPad, iPadOS, iPhone e Lightning sono marchi di Apple Inc. registrati negli Stati Uniti e in altri paesi.
- IOS è un marchio o un marchio registrato di Cisco negli Stati Uniti e in altri paesi e viene utilizzato su licenza.
- Le denominazioni sociali e i nomi dei prodotti riportati nel manuale sono marchi o marchi registrati delle rispettive società.
- Il software potrebbe essere modificato e aggiornato senza preavviso.

## **Informazioni sullo smaltimento**

• Questo prodotto contiene componenti riciclabili. Quando si smaltisce il prodotto, contattare le autorità locali appropriate.

Yamaha/Steinberg declinano qualsiasi responsabilità per i danni derivanti da un utilizzo non corretto o dalle modifiche apportate al prodotto, nonché per la perdita o la distruzione di dati.

Il numero di modello e quello di serie, i requisiti di alimentazione e altre informazioni del prodotto si trovano sulla piastrina o vicino alla stessa. La piastrina del prodotto si trova nella parte inferiore dell'unità. Annotare il numero di serie nello spazio indicato di seguito e conservare il manuale come documento di comprovazione dell'acquisto; in tal modo, in caso di furto, l'identificazione sarà più semplice.

### **Numero del modello**

#### **Numero di serie**

(bottom\_it\_01)

# <span id="page-6-0"></span>**Manuali**

UR24C prevede due manuali separati.

# **Guida iniziale (questo manuale)**

Leggere questo manuale per configurare il dispositivo. Una volta completata la configurazione descritta in questo manuale, leggere il Manuale operativo.

# **Manuale operativo (PDF)**

Leggere questo manuale attentamente per capire come utilizzare le funzioni del prodotto. Il Manuale operativo può essere scaricato dal sito Web Steinberg:

<http://www.steinberg.net/hardwaredownloads>

## **NOTA**

Per visualizzare i file PDF, è necessario installare Adobe Reader nel computer. È possibile scaricare la versione più recente di Adobe Reader dal seguente sito Web: <https://www.adobe.com/>

# <span id="page-6-1"></span>**Convenzioni utilizzate nel manuale**

# **Windows o Mac**

Se le procedure o le spiegazioni sono specifiche per una sola di queste piattaforme (Windows o Mac), questo sarà indicato nel manuale. Se non viene specificata alcuna piattaforma, le procedure o le spiegazioni sono valide sia per Windows che per Mac. Nel presente manuale sono utilizzate prevalentemente le schermate di Windows. Sono riportate tuttavia le schermate di Mac se le istruzioni della funzione sono applicabili esclusivamente a Mac.

# **Serie Cubase**

In questo manuale, il termine "Cubase" si riferisce a tutti i programmi e le versioni di Cubase (tranne Cubase LE). Se viene fatto riferimento a una versione specifica, la versione sarà indicata nel testo del manuale. Nel presente manuale sono utilizzate le schermate della serie Cubase Pro 10. Se si utilizza un'altra versione di Cubase, le schermate potrebbero essere diverse. Per ulteriori informazioni, fare riferimento ai manuali di Cubase.

# **Serie Cubasis**

Nel presente manuale sono utilizzate schermate di Cubasis 2. Se si utilizza un'altra versione di Cubasis, le schermate potrebbero essere diverse.

## **Procedure**

Per alcune procedure nel manuale è visualizzata una freccia " $\rightarrow$ ". Ad esempio, la stringa [Studio] → [Impostazioni Studio] → [Pannello di Controllo] indica che occorre eseguire le procedure nel seguente ordine.

- 1. Fare clic sul menu [Studio].
- 2. Selezionare l'opzione [Impostazioni Studio].
- 3. Fare clic sul pulsante [Pannello di Controllo].

# **Informazioni sulla versione**

Le lettere "x.x.x" e "x.xx" indicano il numero di versione.

# <span id="page-7-0"></span>**TOOLS for UR-C**

Il software TOOLS for UR-C è necessario per un collegamento e utilizzo corretti del dispositivo con un computer. Assicurarsi di installarlo prima di utilizzare il dispositivo [\(pagina 10](#page-8-1)). Sarà necessario scaricare prima TOOLS for UR-C dal seguente sito Web Steinberg:

<http://www.steinberg.net/hardwaredownloads>

Quando si installa TOOLS for UR-C, vengono installati i tre programmi software riportati di seguito.

## **NOTA**

- TOOLS for UR-C non supporta dispositivi iOS/iPadOS.
- Per informazioni aggiornate su TOOLS for UR-C, visitare il sito Web Steinberg.

# <span id="page-7-1"></span>**Yamaha Steinberg USB Driver**

Questo software consente la comunicazione tra il dispositivo e un computer.

# <span id="page-7-2"></span>**Steinberg UR-C Applications**

Questo software consente di impostare i parametri del dispositivo da un computer o mediante la funzione Link tra il dispositivo e il software della serie Cubase. Il software è composto dai seguenti due componenti:

# **• Steinberg dspMixFx UR-C**

Questo software di editing consente di configurare il dispositivo quando lo si utilizza in modo indipendente oppure con un software DAW (Digital Audio Workstation) non appartenente alla serie Cubase. Cubase e dspMixFx UR-C possono essere utilizzati contemporaneamente.

# **• Steinberg UR-C Extension**

Questo software consente di collegare il dispositivo con la serie Cubase (per le versioni che supportano la funzione Link). Per utilizzare la funzione Link, visitare il sito Web Steinberg al seguente indirizzo:

<https://www.steinberg.net/>

# <span id="page-7-3"></span>**Basic FX Suite**

Basic FX Suite è un software composto da plug-in sviluppati da Yamaha di vari effetti ed elaborazione del suono, alcuni dei quali utilizzano interamente la tecnologia di modellamento. Quando si installa Basic FX Suite, vengono installati i tre programmi software riportati di seguito.

## **NOTA**

I plug-in AU (unità audio) sono disponibili in aggiunta, oltre ai plug-in VST, per l'utilizzo con un dispositivo Mac.

# **• Sweet Spot Morphing Channel Strip**

Si tratta di un multieffetto che prevede un compressore e un equalizzatore.

# **• REV-X**

Si tratta di una piattaforma di riverbero digitale sviluppata da Yamaha per dispositivi audio professionali.

# **• Guitar Amp Classics**

Questo effetto di elaborazione offre simulazioni di amplificatore per chitarra sviluppati da Yamaha che utilizzano interamente la tecnologia di modellamento.

# <span id="page-8-0"></span>**Operazioni preliminari prima dell'uso con un computer**

Prima di poter utilizzare il dispositivo con un computer, è necessario eseguire le tre procedure di configurazione riportate di seguito.

- Installazione di TOOLS for UR-C
- Attivazione di Basic FX Suite
- Download di Cubase AI (DAW)

# <span id="page-8-1"></span>**Installazione di TOOLS for UR-C**

Eseguire prima il download di TOOLS for UR-C dal sito Web Steinberg. Per installare TOOLS for UR-C, seguire la procedura descritta di seguito.

## **NOTA**

- Il software viene concesso in uso esclusivamente sulla base delle condizioni specificate nel "Contratto di licenza" visualizzato durante l'installazione.
- Eventuali futuri aggiornamenti del software applicativo e di sistema e qualsiasi variazione nelle specifiche tecniche e nelle funzioni verranno comunicati sul seguente sito Web:

<https://www.steinberg.net/>

• Allo stesso tempo viene installato eLicenser Control Center (eLCC) per il controllo della licenza del prodotto.

## **Windows**

- **1. Scollegare dal computer tutti i dispositivi USB tranne il mouse e la tastiera.**
- **2. Avviare il computer e accedere come amministratore.**

Chiudere le eventuali applicazioni aperte e tutte le finestre aperte.

- **3. Estrarre il software TOOLS for UR-C scaricato in precedenza.**
- **4. Fare doppio clic sul file [setup.exe] nella cartella estratta per avviare l'installazione.**
- **5. Per installare il software, seguire le istruzioni visualizzate sullo schermo.**

#### **NOTA**

- Durante l'installazione del software, viene visualizzato il messaggio "eLicenser Control Center". Per installare il software, seguire le istruzioni visualizzate sullo schermo.
- È possibile selezionare il software desiderato da installare sulla schermata di installazione.
	- Yamaha Steinberg USB Driver
	- Steinberg UR-C Applications
	- Basic FX Suite (plug-in VST3)
- **6. Una volta completata l'installazione, fare clic su [Finish] (Fine).**

Se viene visualizzata una finestra in cui si richiede il riavvio del computer, seguire le istruzioni visualizzate sullo schermo per riavviare il computer.

## **Conferma dell'installazione**

**7. Spostare l'interruttore [POWER SOURCE] a sinistra, quindi collegare il dispositivo a una presa USB 3.0 sul computer con il cavo USB in dotazione.**

> Accertarsi che non sia collegato a un hub USB.

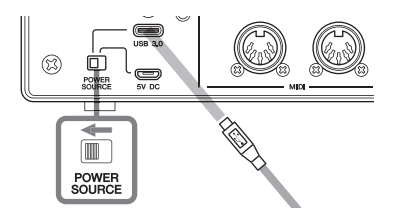

**8. Aprire la finestra [Gestione dispositivi] come riportato di seguito.** 

> [Pannello di controllo]  $\rightarrow$  ([Hardware  $e$  suonil)  $\rightarrow$  [Gestione dispositivi]

- **9. Fare clic sul segno [>] accanto a "Controller audio, video e giochi".**
- **10. Verificare che il nome del dispositivo sia presente nell'elenco.**

L'installazione di TOOLS for UR-C è completata.

## **Mac**

- **1. Scollegare dal computer tutti i dispositivi USB tranne il mouse e la tastiera.**
- **2. Avviare il computer e accedere come amministratore.**

Chiudere le eventuali applicazioni aperte e tutte le finestre aperte.

- **3. Estrarre il software TOOLS for UR-C scaricato in precedenza.**
- **4. Fare doppio clic sul file [TOOLS for UR-C V\*\*.pkg] nella cartella estratta per avviare l'installazione.** I caratteri \*\* rappresentano il numero di versione.
- **5. Per installare il software, seguire le istruzioni visualizzate sullo schermo.**

#### **NOTA**

• Durante l'installazione del software, viene visualizzato il messaggio "eLicenser Control Center". Per installare il software, seguire le istruzioni visualizzate sullo schermo.

- È possibile selezionare il software desiderato da installare sulla schermata di installazione.
	- Yamaha Steinberg USB Driver
	- Steinberg UR-C Applications
	- Basic FX Suite (plug-in VST3/AU)
- **6. Una volta completata l'installazione, fare clic su [Restart] (Riavvia) o [Close] (Chiudi).**

### **Conferma dell'installazione**

**7. Spostare l'interruttore [POWER SOURCE] a sinistra, quindi collegare il dispositivo a una presa USB 3.0 sul computer con il cavo USB in dotazione.**

> Accertarsi che non sia collegato a un hub USB.

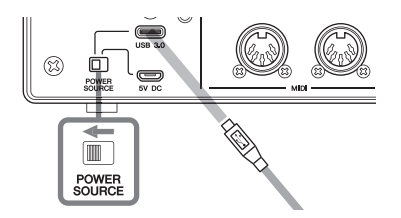

**8. Aprire la finestra "Configurazione MIDI Audio" come riportato di seguito.**

> $[Applicazioni] \rightarrow [Utility] \rightarrow [Audio]$ MIDI Setup]

**9. Verificare che il nome del dispositivo sia presente nella colonna di sinistra.**

L'installazione di TOOLS for UR-C è completata.

# <span id="page-10-0"></span>**Attivazione di Basic FX Suite**

Per utilizzare i programmi Basic FX Suite installati in "Installazione di TOOLS for UR-C", è necessario scaricare le relative licenze tramite Internet. Utilizzare il codice di attivazione fornito nel documento ESSENTIAL PRODUCT LICENSE INFORMATION.

## **1. Avviare "eLicenser Control Center" seguendo le istruzioni riportate di seguito.**

#### **Windows**

[Tutti i programmi] o [Tutte le app]  $\rightarrow$  $[elicenser] \rightarrow [elicenser Control]$ Center]

#### **Mac**

 $[Applicazioni] \rightarrow [elicenser Control]$ Center]

- **2. Fare clic su [Inserire Codice di Attivazione].**
- **3. Immettere il codice di attivazione presente nella scheda ESSENTIAL PRODUCT LICENSE INFORMATION.**
- **4. Seguire le istruzioni visualizzate sullo schermo per scaricare le licenze.**

### **NOTA**

Se si collega un USB-eLicenser (dispositivo di protezione USB) al computer, viene visualizzata una finestra in cui si richiede di selezionare la destinazione della licenza. Seguire le istruzioni visualizzate sullo schermo per selezionare il dispositivo. Tenere presente che la licenza salvata in USB-eLicenser non può essere trasferita su Soft-eLicenser.

# <span id="page-10-1"></span>**Download di Cubase AI**

I clienti che hanno acquistato UR24C possono scaricare gratuitamente Cubase AI tramite il sito Web Yamaha. Cubase AI è un software per la produzione musicale che consente di registrare, riprodurre e modificare i suoni su un computer. Per scaricare il software, è necessario innanzitutto creare un account MySteinberg nel sito Web Steinberg. Per informazioni aggiornate, visitare il sito Web Steinberg all'indirizzo riportato di seguito.

<http://www.steinberg.net/getcubaseai/>

### **NOTA**

Per il download di Cubase AI è necessario disporre di un "Download access code" (Codice di accesso al download) valido. Tale codice è stampato nel documento CUBASE AI DOWNLOAD INFORMATION incluso.

L'installazione è ora completa.

Per informazioni e istruzioni dettagliate sulle funzioni del prodotto, fare riferimento al Manuale operativo.

# <span id="page-11-0"></span>**Operazioni preliminari all'uso con un dispositivo iOS/iPadOS**

Prima di poter utilizzare il dispositivo con un dispositivo iOS/iPadOS, è necessario eseguire le operazioni preliminari riportate di seguito.

# <span id="page-11-1"></span>**Accessori Apple**

Potrebbero essere necessari per collegare il dispositivo a un dispositivo iOS/iPadOS.

## **• Dispositivo iOS/iPadOS dotato di porta tipo C**

Cavo di ricarica USB-C nella confezione del prodotto Apple.

## **• Dispositivo iOS/iPadOS non dotato di porta tipo C**

Adattatore per fotocamere da Lightning a USB (opzionale) o Adattatore per fotocamere Lightning-USB 3 (opzionale)

# <span id="page-11-2"></span>**Download di Steinberg dspMixFx UR-C (app di missaggio)**

Eseguire il download dall'App Store.

# <span id="page-11-3"></span>**Download dell'app DAW (se necessario)**

Eseguire il download dall'App Store.

## **NOTA**

• L'installazione di TOOLS for UR-C non è necessaria per collegare il dispositivo a un dispositivo iOS/iPadOS.

• Per informazioni aggiornate sui dispositivi iOS/iPadOS compatibili, visitare il seguente sito Web Steinberg: <https://www.steinberg.net/>

L'installazione è ora completa.

Per informazioni e istruzioni dettagliate sulle funzioni del prodotto, fare riferimento al Manuale operativo. Nel Manuale operativo è possibile consultare le istruzioni di base per l'uso di Cubasis (un'app per iPad venduta da Apple) come esempio.

# <span id="page-12-0"></span>**Configurazione dell'alimentazione**

# <span id="page-12-1"></span>**Collegamento del cavo USB (alimentato mediante bus)**

Se si utilizza il dispositivo con alimentazione mediante bus, collegare il cavo USB in dotazione alla presa USB 3.0 su un computer. Quando si collega un dispositivo a una porta USB 3.1 tipo C port, sarà necessario utilizzare un cavo USB 3.1 da tipo C a tipo C disponibile in commercio (opzionale).

**1. Spostare l'interruttore [POWER SOURCE] sul pannello posteriore a sinistra.**

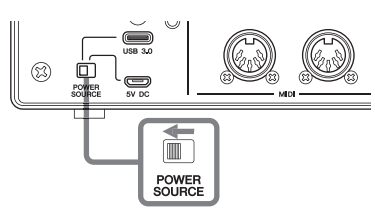

- **2. Collegare il cavo USB in dotazione alla presa [USB 3.0] sul pannello posteriore.**
- **3. Collegare il cavo USB in dotazione alla presa USB 3.0 sul computer.**
- **4. L'indicatore POWER sul pannello frontale si accende quando l'alimentazione è attivata.**

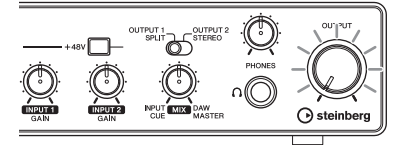

# <span id="page-12-2"></span>**Collegamento dell'adattatore di alimentazione USB o della batteria mobile USB**

Quando si collega il dispositivo a una presa USB 2.0 su un computer o su dispositivi iOS/iPadOS, è necessario utilizzare un adattatore di alimentazione USB oppure una batteria mobile USB per l'alimentazione esterna.

**1. Spostare l'interruttore [POWER SOURCE] sul pannello posteriore a destra.** 

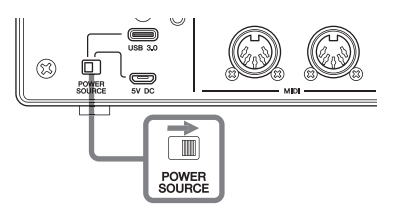

- **2. Inserire lo spinotto dell'adattatore di alimentazione USB o la batteria mobile USB nella porta DC IN [5V] sul pannello posteriore.**
- **3. L'indicatore POWER sul pannello frontale si accende quando l'alimentazione è attivata.**

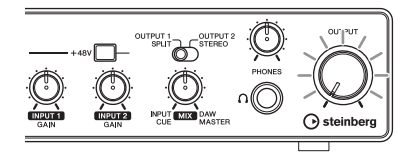

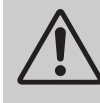

### *AVVERTENZA*

**Prima di accendere o spegnere tutti i dispositivi, impostare al minimo i livelli del volume. La mancata osservanza di queste precauzioni potrebbe provocare scosse elettriche, danni all'udito o alle apparecchiature.**

#### **Información para usuarios sobre la recogida y eliminación de los equipos antiguos**

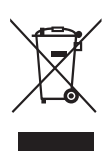

Este símbolo en los productos, embalajes y documentos anexos significa que los productos eléctricos y electrónicos no deben mezclarse con los desperdicios domésticos normales.

Para el tratamiento, recuperación y reciclaje apropiados de los productos antiguos, llévelos a puntos de reciclaje correspondientes, de acuerdo con la legislación nacional.

Al deshacerse de estos productos de forma correcta, ayudará a ahorrar recursos valiosos y a impedir los posibles efectos desfavorables en la salud humana y en el entorno que de otro modo se producirían si se trataran los desperdicios de modo inapropiado.

Para obtener más información acerca de la recogida y el reciclaje de los productos antiguos, póngase en contacto con las autoridades locales, con el servicio de eliminación de basuras o con el punto de venta donde adquirió los artículos.

#### **Para los usuarios empresariales de la Unión Europea:**

Si desea desechar equipos eléctricos y electrónicos, póngase en contacto con su vendedor o proveedor para obtener más información.

#### **Información sobre la eliminación en otros países fuera de la Unión Europea:**

Este símbolo solo es válido en la Unión Europea. Si desea desechar estos artículos, póngase en contacto con las autoridades locales o con el vendedor y pregúnteles el método correcto.

(weee\_eu\_es\_02)

#### **Informações para os utilizadores relativas à recolha e eliminação de equipamentos usados**

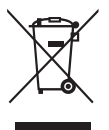

Este símbolo, presente em produtos, embalagens e/ou incluído na documentação associada, indica que os produtos elétricos e eletrónicos usados não devem ser eliminados juntamente com os resíduos domésticos em geral.

O procedimento correto consiste no tratamento, recuperação e reciclagem de produtos usados, pelo que deve proceder à respetiva entrega nos pontos de recolha adequados, em conformidade com a legislação nacional em vigor.

A eliminação destes produtos de forma adequada permite poupar recursos valiosos e evitar potenciais efeitos prejudiciais para a saúde pública e para o ambiente, associados ao processamento incorreto dos resíduos.

Para mais informações relativas à recolha e reciclagem de produtos usados, contacte as autoridades locais, o serviço de eliminação de resíduos ou o ponto de venda onde foram adquiridos os itens relevantes.

#### **Informações para utilizadores empresariais na União Europeia:**

Para proceder à eliminação de equipamento elétrico e eletrónico, contacte o seu revendedor ou fornecedor para obter informações adicionais.

#### **Informações relativas à eliminação em países não pertencentes à União Europeia:**

Este símbolo é válido exclusivamente na União Europeia. Caso pretenda eliminar este tipo de itens, contacte as autoridades locais ou o seu revendedor e informe-se acerca do procedimento correto para proceder à respetiva eliminação.

(weee\_eu\_pt\_02a)

#### **Informazioni per gli utenti sulla raccolta e lo smaltimento di vecchia attrezzatura**

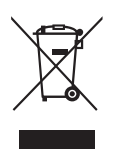

Questi simboli sui prodotti, sull'imballaggio e/o sui documenti che li accompagnano, indicano che i prodotti elettrici ed elettronici non devono essere mischiati con i rifiuti generici.

Per il trattamento, il recupero e il riciclaggio appropriato di vecchi prodotti, si prega di portarli ai punti di raccolta designati, in accordo con la legislazione locale.

Smaltendo correttamente questi prodotti si potranno recuperare risorse preziose, oltre a prevenire potenziali effetti negativi sulla salute e l'ambiente che potrebbero sorgere a causa del trattamento improprio dei rifiuti.

Per ulteriori informazioni sulla raccolta e il riciclaggio di vecchi prodotti, si prega di contattare l'amministrazione comunale locale, il servizio di smaltimento dei rifiuti o il punto vendita dove sono stati acquistati gli articoli.

#### **Per utenti imprenditori dell'Unione europea:**

Se si desidera scartare attrezzatura elettrica ed elettronica, si prega di contattare il proprio rivenditore o il proprio fornitore per ulteriori informazioni.

#### **Informazioni sullo smaltimento negli altri Paesi al di fuori dell'Unione europea:**

Questi simboli sono validi solamente nell'Unione Europea; se si desidera scartare questi articoli, si prega di contattare le autorità locali o il rivenditore e richiedere informazioni sulla corretta modalità di smaltimento.

#### **► Warranty Terms and Conditions**

available as printed PDF file at

#### **<www.steinberg.net/warranty>**

The Warranty Terms and Conditions available as printed PDF file at www.steinberg.net/warranty apply only for countries of the European Economic Area (EEA) and Switzerland.

#### **► Gewährleistungsbestimmungen**

finden Sie als druckbare PDF Datei unter

#### **[www.steinberg.de/warranty](www.steinberg.net/warranty)**

Die Gewährleistungsbestimmungen in Schriftform sind als PDF-Datei unter www.steinberg.de/ warranty erhältlich und gelten nur für den Europäischen Wirtschaftsraum (EWR) und die Schweiz.

#### **► Les conditions de garantie**

se trouvent dans le document PDF imprimable sous

#### **<www.steinberg.net/warranty>**

Les conditions de garantie disponibles au format PDF à la page www.steinberg.net/warranty s'appliquent uniquement aux pays de l'Espace économique européen (EEE) et à la Suisse.

#### **► Las condiciones de garantía**

se encuentran en el documento PDF en

#### **<www.steinberg.net/warranty>**

Los términos y condiciones de la garantía como archivo PDF para su impresión en www.steinberg.net/warranty sólo están disponible en países del Espacio Económico Europeo (EEE) y Suiza.

#### **► Termos e condições de garantia**

arquivo PDF disponível no endereço

#### **<www.steinberg.net/warranty>**

O arquivo PDF com os Termos e condições de garantia disponibilizado no endereço www.steinberg.net/warranty aplica-se somente aos países da Área Econômica Europeia (AEE) e à Suíça.

#### **► Termini e Condizioni di Garanzia**

disponibili su file PDF stampabile all'indirizzo web

#### **<www.steinberg.net/warranty>**

termini e le condizioni della garanzia, disponibili in formato PDF all'indirizzo www.steinberg.net/ warranty, sono validi soltanto per I paesi dell'Area Economica Europea (EEA) e per la Svizzera.

# **List of distributors**

If you need support or further product information please contact the distributor in your country. A list of distributors is available at this website. For assistance in determining who to contact, please contact "Headquarter SMTG." Wenn Sie Unterstützung oder weitere Produktinformationen benötigen, wenden Sie sich bitte an den Vertrieb in Ihrem Land. Eine Liste der Vertriebspartner finden Sie auf dieser Website. Wenn Sie Hilfe benötigen, an wen Sie sich wenden sollten, kontaktieren Sie bitte "Headquarter SMTG". Pour toute demande d'assistance ou d'information supplémentaire sur les produits, veuillez contacter le distributeur agréé dans votre pays. La liste des distributeurs agréés est disponible sur le site Web suivant. Pour obtenir de l'aide sur les ressources à contacter, adressez-vous au « Siège de SMTG ». Para solicitar asistencia o más información sobre el producto, póngase en contacto con el distribuidor de su país. Encontrará una lista de distribuidores en el siguiente sitio web. Para consultas sobre el contacto adecuado, diríjase a "Headquarter SMTG." Se você precisar de suporte ou de mais informações sobre o produto, entre em contato com o distribuidor no seu país. Há uma lista de distribuidores disponível neste site. Para receber ajuda para determinar com quem entrar em contato, fale com a "Sede da SMTG". Per ottenere assistenza o avere ulteriori informazioni sul prodotto, contattare il distributore locale. L'elenco dei distributori e disponibile sul sito Web al seguente indirizzo. Per individuare il distributore da contattare, rivolgersi alla sede centrale SMTG. Если вам необходима техническая поддержка или дополнительные сведения о продуктах, обратитесь к дистрибьютору в вашей стране. Список дистрибьюторов можно найти на этом веб-сайте. Чтобы узнать, к кому следует обращаться, свяжитесь с центральным офисом SMTG. 如需更多支持和深层产品信息,请联系您所在国家的代理商。 代理商列表请浏览下列网址。 如需帮助决定联系哪方代理商,请联系" SMTG总公司"。 지원 또는 추가 제품 정보가 필요한 경우 해당 국가의 판매업체에 문의하십시오. 판매업체 목록은 다음 웹사이트에서 이용할 수 있습니다. 문의 판매업체를 결정하는 데 도움이 필요한 경우 "SMTG 본사"에 문의하십시오. **EN DE FR ES PT ENIT RU ZH KO**

### **<https://www.steinberg.net/en/company/distributor.html>**

**HEAD OFFICE: Steinberg Media Technologies GmbH** Beim Strohhause 31, 20097 Hamburg, Germany Tel: +49-(0)40-210 35 0

Steinberg Website https://www.steinberg.net/

Manual Development Group © 2020 Yamaha Corporation

> Published 01/2020 2020 年 1 月发行 MWES-A0

> > VDC3150

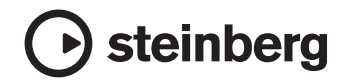

雅马哈乐器音响(中国)投资有限公司 上海市静安区新闸路 1818 号云和大厦 2 楼 客户服务热线: 4000517700 公司网址: https://www.yamaha.com.cn

厂名: 雅马哈电子 (苏州) 有限公司 厂址: 江苏省苏州市苏州新区鹿山路 18号